# Tastenbedienung

# Softkeys

Das Telefon hat vier Softkeys mit Status-LEDs, die situationsabhängig unterschiedliche Funktionen bieten.

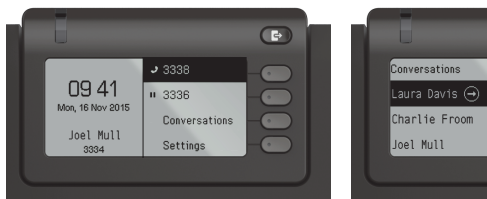

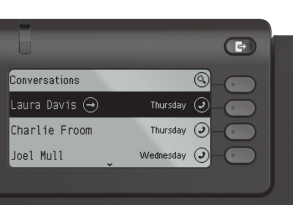

#### Beispiel: Telefonmenü Beispiel: Konversationsliste

Mit der Taste Abwesenheit/Anrufumleitung können Sie eine \Rufumleitung einschalten oder ihren Präsenzstatus ändern.

Nach oben blättern

## Navigationstasten

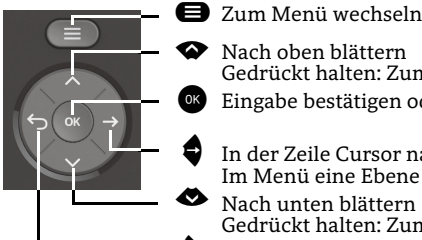

- Eingabe bestätigen oder Aktion ausführen In der Zeile Cursor nach rechts bewegen Im Menü eine Ebene tiefer gehen
- € Nach unten blätternGedrückt halten: Zum Listenende springen
- ^ Funktion abbrechen, Zeichen links vom Cursor löschen, im Menü eine Ebene höher gehen

Gedrückt halten: Zum Listenanfang springen

#### Audiotasten

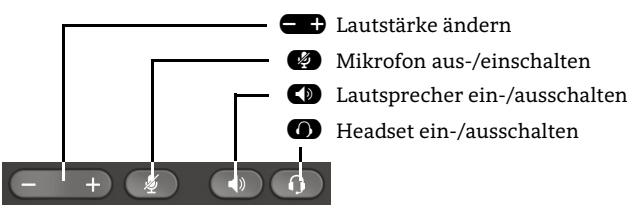

# Programmierbare Tasten

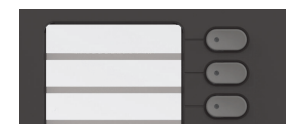

Diese Tasten können durch Langdruck mit Telefoniefunktionen belegt oder mit Zielwahlrufnummern eingerichtet werden. Mit einem Tastendruck wird die eingerichtete Funktion ausgeführt.

# Signalisierungs-LED

Mit der Signalisierungs-LED sind unterschiedliche Telefon-Status erkennbar:

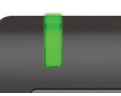

Aus: Ruhezustand Grün leuchtend: Aktives Gespräch Grün pulsierend: Eingehender Anruf Orange leuchtend: Gespräch(e) werden gehalten Orange pulsierend: Wiederaufnahme eines gehaltenen Gesprächs Rot leuchtend: Neuer verpasster Anruf Rot pulsierend: Neue Voicemail-Nachricht

# Funktions-Symbole (Auswahl)

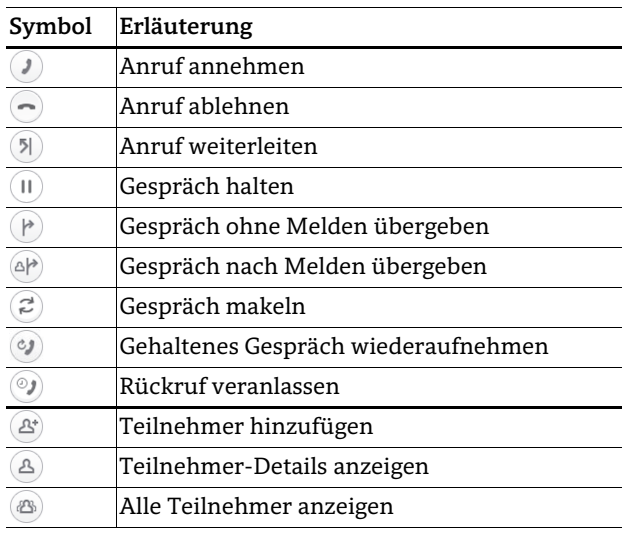

# Status-Symbole (Auswahl)

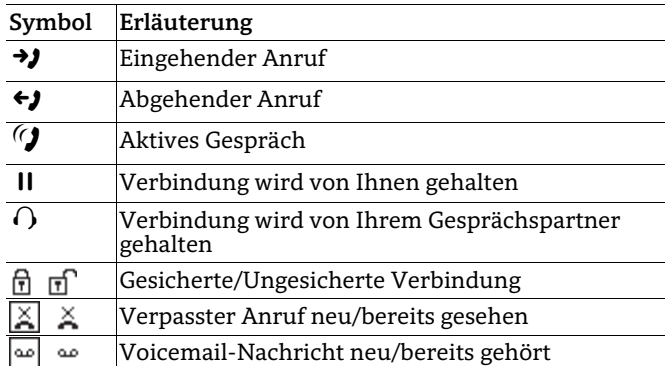

# **OpenScape** Desk Phone CP400 OpenScape Business OpenScape 4000

#### **Schnelleinstieg**

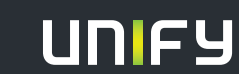

**© Unify Software and Solutions GmbH & Co. KG Mies-van-der-Rohe-Str. 6, 80807 München/Deutschland Alle Rechte vorbehalten. 06/2017Sachnummer: A31003-C1000-U116-1-19** 

**unify.com**

# OpenScape Desk Phone CP400 verwenden

#### **Anrufen**

- Hörer abheben, Rufnummer wählen oder
- Rufnummer wählen und Hörer abheben oder
- zum Freisprechen oder wenn Headset angeschlossen: Rufnummer wählen.

#### **Anruf annehmen**

- Hörer abheben oder
- $\cdot \,$  zum Freisprechen:  $\bullet \!\!\!\! \bullet$  drücken oder
- $\bm{\cdot}$  wenn Headset angeschlossen ist:  $\bm{\odot}$  drücken.

#### **Gespräch beenden**

- Hörer auflegen oder
- $\bm{\cdot}$  zum Beenden von Freisprechen:  $\bm{\mathsf{\Omega}}$  drücken oder
- $\bm{\cdot}$  zum Beenden eines Headset-Gesprächs:  $\bm{\odot}$  drücken

#### **Lauthören im Raum**

Während des Gesprächs mit dem Hörer:

 $\cdot$   $\, \bullet \,$  drücken.

Lauthören ausschalten:

 $\cdot$   $\bullet$  drücken.

## **Zwischen Hörer und Freisprechen umschalten**

Während des Gesprächs auf Freisprechen umschalten:

- $\cdot$   $\, \blacksquare \,$  gedrückt halten und gleichzeitig Hörer auflegen. Auf Hörer umschalten:
- Hörer abheben.

# **Gespräch halten/wiederaufnehmen**

Während des Gesprächs mit Teilnehmer A:

- $\bm{\cdot}$  "Halten"  $\bm{\bm{\Box}}$  drücken. Teilnehmer A wird gehalten.
- Zum Wiederaufnehmen: "Halten"  $\blacksquare$  erneut drücken (OpenScape 4000: Wiederaufnahme aus Kontext- Menü auswählen).

# OpenScape Desk Phone CP400 verwenden

## **Rückfrage**

Während des Gesprächs mit Teilnehmer A:

- 1. G drücken. Teilnehmer A wird gehalten.
- 2. Teilnehmer B anrufen.
- 3. Wenn Gespräch mit B beendet, Z drücken oder warten, bis B aufgelegt hat.

Sie sind nun wieder mit Teilnehmer A verbunden.

## **Makeln**

Während des Gesprächs mit Teilnehmer A:

- 1. G drücken. Teilnehmer A wird gehalten. 2. Teilnehmer B anrufen.
- 3. Wenn mit B verbunden, "Makeln" ➡ drücken, um zu makeln.

Wiederholtes "Makeln" ● Drücken wechselt die Verbindung zwischen Teilnehmer A und B.

## **Konferenz führen**

Während des Gesprächs mit Teilnehmer A:

- 1. G drücken. Teilnehmer A wird gehalten.
- 2. Teilnehmer B anrufen.
- 3. Wenn mit B verbunden, "Konferenz" ���� drücken.

Sie sind nun in einer Konferenz mit Teilnehmer A und B verbunden.

## **Gespräch übergeben**

Während des Gesprächs mit Teilnehmer A:

- 1. G drücken. Teilnehmer A wird gehalten.
- 2. Teilnehmer B anrufen.
- 3. Wenn mit B verbunden, "Übergeben" ➡ drücken. Alternativ kann das Gespräch bereits vor Melden übergeben werden.

Teilnehmer A und B sind nun miteinander verbunden.

## **Rückruf**

- 1. Internen Teilnehmer anrufen. Der Teilnehmer meldet sich nicht oder ist besetzt.
- 2.  $\qquad \qquad \bullet$  drücken, der Rückruf wird aktiviert.
- 3. Sobald der nicht erreichte Teilnehmer aufgelegt hat, wird der Rückruf ausgelöst und Ihr Telefon läutet.
- 4. Rückruf-Anruf annehmen. Der nicht erreichte Teilnehmer wird angerufen.

# Weitere nützliche Funktionen Ihres OpenScape Desk Phone CP400

Ihr OpenScape Desk Phone CP400 bietet noch mehr nützliche Funktionen. Nachfolgend eine kleine Auswahl, jeweils mit einer kurzen Beschreibung. Detaillierte Information finden Sie in der zugehörigen Bedienungsanleitung.

# **Tasten beschriften**

Sie können die Tasten des OpenScape Desk Phone IP mit den darauf gespeicherten Rufnummern oder Funktionen entweder von Hand oder mit Hilfe des "Online-Labelling Tool" beschriften.

Dieses finden Sie unter http://wiki.unify.com/wiki/KLT. Wählen Sie das Key Labelling Tool in Ihrer Sprache aus. Sie können das Tool gleich online über Ihren Browser verwenden oder für die lokale Benutzung herunterladen.

# **Voicemail-Meldungen abfragen**

Abhängig von Ihrer Kommunikationsplattform und deren Einstellungen können Sie diese Anwendung verwenden, um Zugriff auf empfangene Rückrufe und Meldungen der OpenScape Xpressions zu haben.

Ist Ihr System entsprechend konfiguriert, können Sie über einen Anruf der Voicemailbox die gespeicherten Meldungen direkt abrufen.

# **Antwort-Texte senden**

Internen Anrufern, die Sie erreichen wollten, können Sie Antwort-Texte zukommen lassen. Bei Anruf erscheint die Mitteilung im Display des Anrufers. Es steht eine Auswahl von vordefinierten Texten zur Verfügung oder Sie geben einen eigenen Text ein. Die Funktion erreichen Sie über die  $\spadesuit$  Taste.

# **Info senden**

Textnachrichten (Infotexte) senden. Es steht eine Auswahl von vordefinierten Texten zur Verfügung oder Sie geben einen eigenen Text ein. Die Funktion erreichen Sie über die €Taste.